How can I view the DWG file details?

You will need a DWG viewer to view the DWG file details. If you don't have a DWG Viewer installed in your computer or you have an older version, you can install the latest version of DWG viewer from these websites:

- DWG TrueView by Autodesk,
   [ http://usa.autodesk.com/adsk/servlet/pc/item?siteID=123112&id=9078813 ]
- 2. Bentley View by Bentley, [http://www.bentley.com/en-US/Products/Bentley+View/]
- 3. brava! by Informative Graphics,

  [ http://www.infograph.com/products/dwgviewer/DWGdownload1.asp ]

## <u>Instructions on viewing DWG file in Internet Explorer with brava! ® Free DWG viewer</u>

To view the DWG file with brava! with brava! ® Free DWG viewer Internet Explorer, please follow the settings in the following. (The following settings are based on 5.4.0.4 version.)

## <u>Step 1:</u>

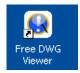

Double-click on the "Free DWG Viewer" icon on your desktop. (If the icon is not on your desktop, please go to Start  $\rightarrow$  Programs  $\rightarrow$  Free DWG Viewer  $\rightarrow$  click on Gree DWG viewer)

## Step 2:

When the free DWG viewer is loaded, please click on "Options" menu and then click on "Set as Default Viewer".

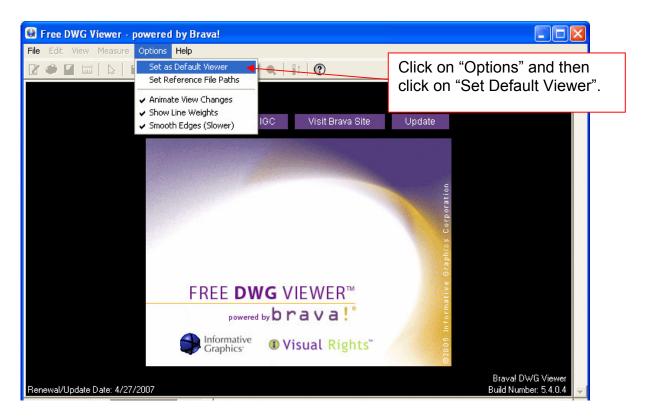

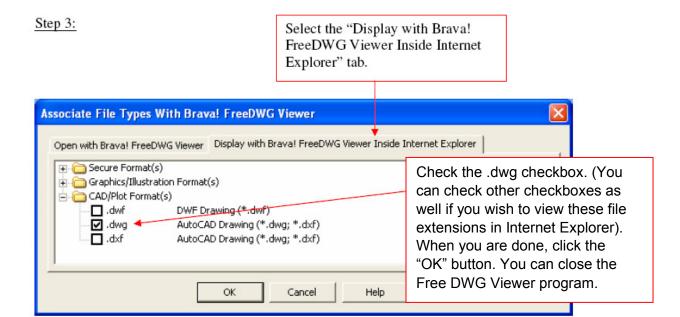

This completes the settings for your DWG viewer in Internet Explorer. For Firefox and Netscape browsers, please follow the instructions in Informative Graphics's Web site.